**SPOUSAL COORDINATION OF BENEFITS FORM SELF SERVICE GUIDE (FOR STATE, K12, DOE, DTCC AND DSU EMPLOYEES) (FOR STATE AGENCY (INCLUDING DOE), K12, DTCC, AND DSU EMPLOYEES)**

**Phone: 1-800-489-8933 • Email: [benefits@delaware.gov](mailto:benefits%40delaware.gov?subject=SCOB) • Website: [de.gov/statewidebenefits](http://de.gov/statewidebenefits)**

This guide provides step-by-step instructions to complete the Spousal Coordination of Benefits Form for Active State of Delaware employees. If you cover your spouse in one of the State of Delaware's Group Health Insurance medical plans, you **MUST** complete the online Spousal Coordination of Benefits (SCOB) Form upon initial enrollment, each year during Open Enrollment, and anytime your spouse's employment or insurance status changes. **Failure to submit a new Spousal COB form each year will result in a reduction of spousal benefits.**

To complete the form, you will need:

- Your spouse's full name, birthdate, and Social Security number
- Name of your spouse's employer, or former employer and date of retirement if spouse is retired
	- **• If applicable and spouse is enrolled:** Your spouse's insurance information: carrier name, policy number, and effective date
	- **• If applicable and spouse is not enrolled:** The percentage of the premium of the lowest benefit employee only/retiree only plan your spouse would be required to pay (this includes any payments or credits provided by your spouse's employer toward premiums or purchase of medical coverage).

## **How to access Employee Self Service for the Spousal Coordination of Benefits (SCOB) Form**

Access [Employee Self Service](https://employeeselfservice.omb.delaware.gov/) through my.delaware.gov. Once logged into my.delaware.gov, select the "Employee Self-Service" tile.

### **Completing the Spousal Coordination of Benefits Form**

- 1. Select **Benefits**.
- 2. Select **Spousal Coordination of Benef**.
- 3. Verify **Personal Contact Information** is up to date.
	- If yes, you will proceed to **Spousal Coordination of Benef.**
	- If no, you will need to click "**OK**", then click the Home screen icon located at the top right-hand corner of the page, then select the Personal Information tile. Here you may edit your Personal Contact Information. Then return to the SCOB Form by selecting the Home icon, and following steps 1 and 2 above.
- 4. Select **CREATE NEW FORM**.

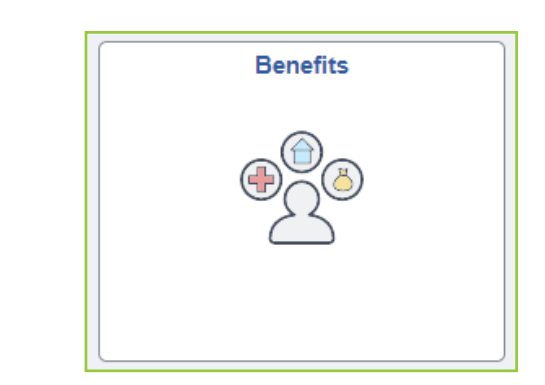

**Employee Self Service** 

PHRST Employee Self Service

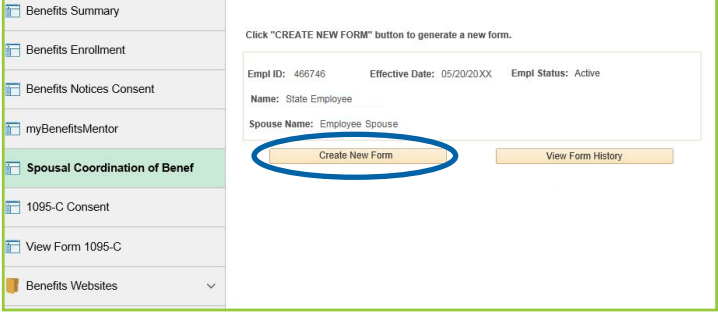

**SPOUSAL COORDINATION OF BENEFITS FORM SELF SERVICE GUIDE (FOR STATE, K12, DOE, DTCC AND DSU EMPLOYEES) (FOR STATE AGENCY (INCLUDING DOE), K12, DTCC, AND DSU EMPLOYEES)**

**Phone: 1-800-489-8933 • Email: [benefits@delaware.gov](mailto:benefits%40delaware.gov?subject=SCOB) • Website: [de.gov/statewidebenefits](http://de.gov/statewidebenefits)**

### **Completing the Spousal Coordination of Benefits Form** *(continued)*

- 5. **READ THIS FIRST IMPORTANT INFORMATION** then select **NEXT**.
- 6. Review all information on the screen. Incorrect information must be updated in Employee Self Service or by contacting your Human Resource/Benefits Representative before completing this form.
- 7. Select your health plan carrier from the **Employee Carrier** drop down box.
- 8. Use the **My Spouse Is** drop down box to select the current employment status of your spouse.

Select **Next**.

9. Enter the information in the data entry fields that appear.

**PLEASE NOTE**: Only the sections that require a response will open up for data entry. Any grayed out sections do not require a response. If you need to provide additional information, please use the appropriate "Comments" box.

Select **Next** to proceed through each section of the form.

10. If your spouse's employer offers medical insurance and the spouse is enrolled, it is required to provide the spouse's health insurance information.

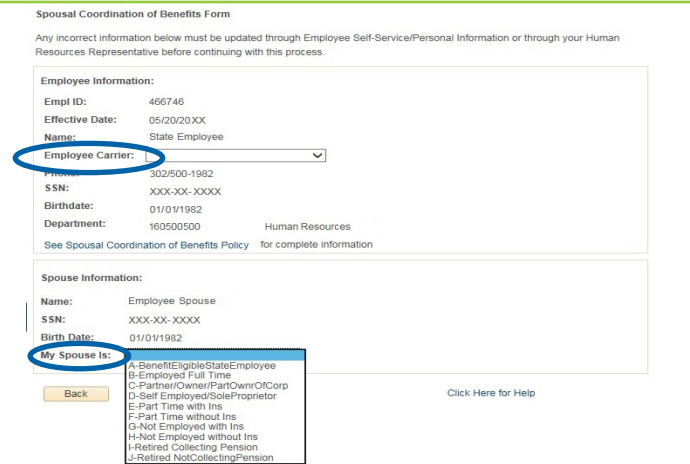

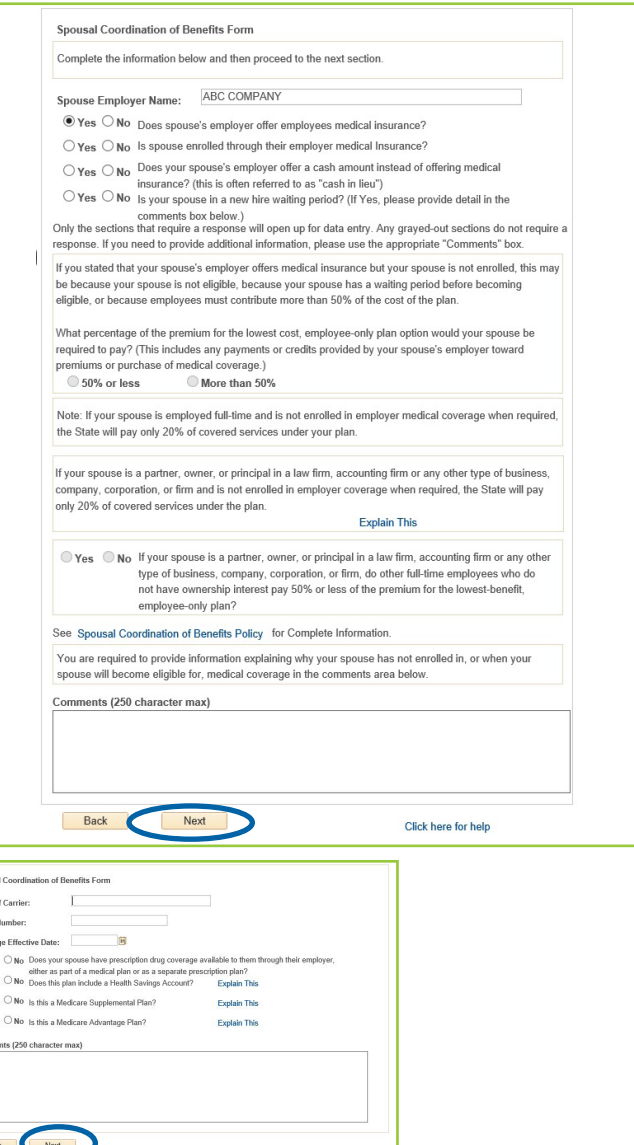

.<br>Policy N Coverag<br>Coverag<br>C Yes

### **SPOUSAL COORDINATION OF BENEFITS FORM SELF SERVICE GUIDE (FOR STATE, K12, DOE, DTCC AND DSU EMPLOYEES) (FOR STATE AGENCY (INCLUDING DOE), K12, DTCC, AND DSU EMPLOYEES)**

**Phone: 1-800-489-8933 • Email: [benefits@delaware.gov](mailto:benefits%40delaware.gov?subject=SCOB) • Website: [de.gov/statewidebenefits](http://de.gov/statewidebenefits)**

### **Completing the Spousal Coordination of Benefits Form** *(continued)*

**11. Authorizations 1 and 2**. Please read each authorization, then select **Accept and Continue**.

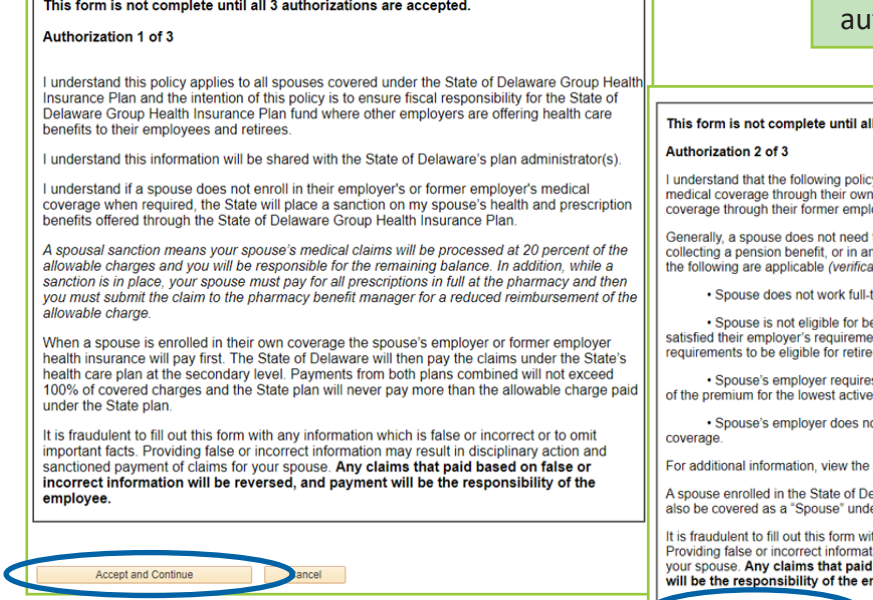

Accepting each authorization certifies you have read and understand all information included in the thorization section.

#### 3 authorizations are accepted

.<br>y applies to spouses who regularly work full-time and are eligible for<br>n employers and spouses who are retired and are eligible for medical oyers

to be enrolled in the health care plan where the spouse works or is<br>n individual health plan through the Health Insurance Marketplace, if ONE of ation may be required from the spouse's employer):

time or is not collecting a pension benefit; or

enefits under the employer's health care plan because the spouse has not ints as to the number of hours worked or has not satisfied their employer's e health benefits: or

s a contribution from the employee or former employee of more than 50% or retiree health benefit plan available through their own employer; or

ot offer active or retiree health coverage or a cash benefit in lieu of health

complete Spousal Coordination of Benefits Policy.

Cancel

elaware Group Health Insurance Plan as a "Primary Cardholder", can NOT er another state plan

th any information which is false or incorrect or to omit important facts. the may incommutation in state of incorrect of to domesting present of claims for based on false or incorrect information will be reversed, and payn  $\frac{1000}{1000}$ nployee

### 12. **Authorization 3.**

Please read this authorization, then select **Accept & Submit**.

• If you select **Cancel**, your form will not be authorized or submitted to the carrier. You will be required to **Create a New Form**.

- 13. When the form is completed the message on the screen will say **ENTRY IS COMPLETE**.
	- An email confirmation will be sent to the preferred email address in Personal Information.
	- You will have the option to **View/Print Summary** to keep for your records.

14. Select **Exit** to sign out.

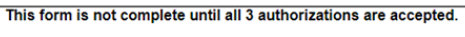

#### Authorization 3 of 3

Lunderstand that if my spouse's health care coverage or employment information changes 1 I understand that if my spouse's health care coverage or employment information changes, I<br>must complete a new form within 30 days. In addition, a new form must be completed annually<br>during Open Enrollment.

I understand it is my responsibility to review the SCOB Policy and Chart when choosing to cover a spouse under a State of Delaware health plan.

NOTICE TO ALL PARTIES COMPLETING THIS FORM

To ensure proper coordination of benefits with other health care coverage, the State of Delaware will verify the accuracy of information by conducting audits, contacting you, and/or contacting your spouse's employer or former employer

It is fraudulent to fill out this form with any information that is false or incorrect or to omit important facts. Providing false or incorrect information may result in disciplinary action and sanctioned payment of claims for your spouse. Any claims that paid based on false or incorrect information will be reversed, and payment will be the responsibility of the employee.

Exit

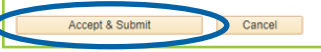

**View/Print Summary** 

ENTRY IS COMPLETE

1 Your snousel Coordination of Benefits form is now complete 2. If you need to change information after you have completed the form, you must create a new form.

3. You are encouraged to maintain a copy of the summary and the email confirmation

**Phone: 1-800-489-8933 • Email: [benefits@delaware.gov](mailto:benefits%40delaware.gov?subject=SCOB) • Website: [de.gov/statewidebenefits](http://de.gov/statewidebenefits)**

# **Completing the Spousal Coordination of Benefits Form** *(continued)*

### **View Form History**

- 1. Once you **Exit** the form, you can view the form immediately following its completion.
- 2. Select the **Home** icon located at the top right-hand corner of the page.
- 3. Select **Benefits**.
- 4. Select **Spousal Coordination of Benef**, then verify **Personal Contact Information**.
- 5. The screen will appear providing option to **View Form History**.
- 6. Select **View Form History**, to view a list of all your completed Spousal Coordination of Benefits forms by date.

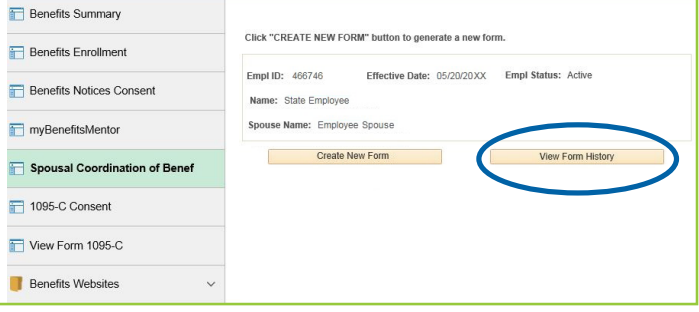

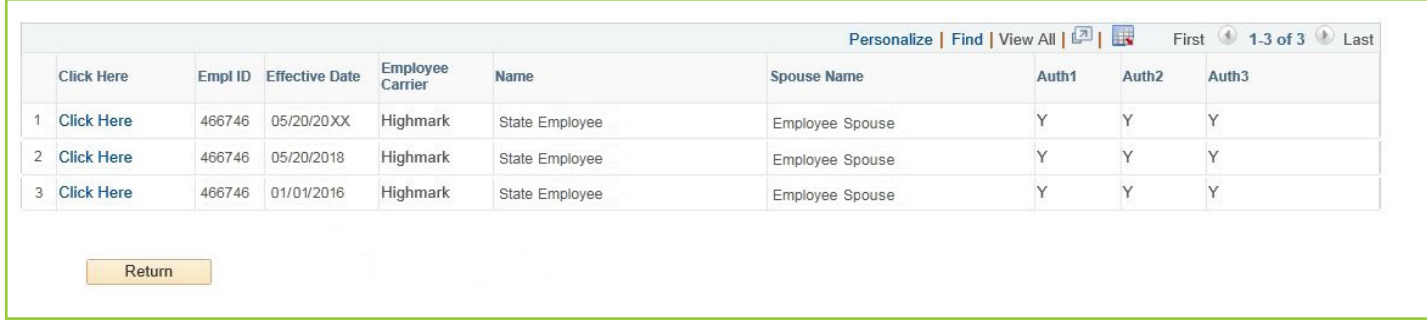

7. You may select each form to review. If information is incorrect, you will need to complete a new form by returning to the **CREATE NEW FORM** step. **NOTE:** "N" or N/A" will display on the form summary for questions that did not require a response.

A form will only be considered completed if all three (3) authorizations are marked with "**Y**."